# Atelier numérique - Premiers pas avec l'application Geocaching

## **Attention**

**Si la pratique du Geocaching permet d'offrir une nouveauté dans son calendrier d'activité cela n'en reste pas moins un jeu** pratiqué par des milliers de personnes et **son utilisation nécessite de respecter certaines règles** pour éviter que les géocaches ne soient pillées, voir détruites ou enlevées par des joueurs ne connaissant pas ces règles du jeu.

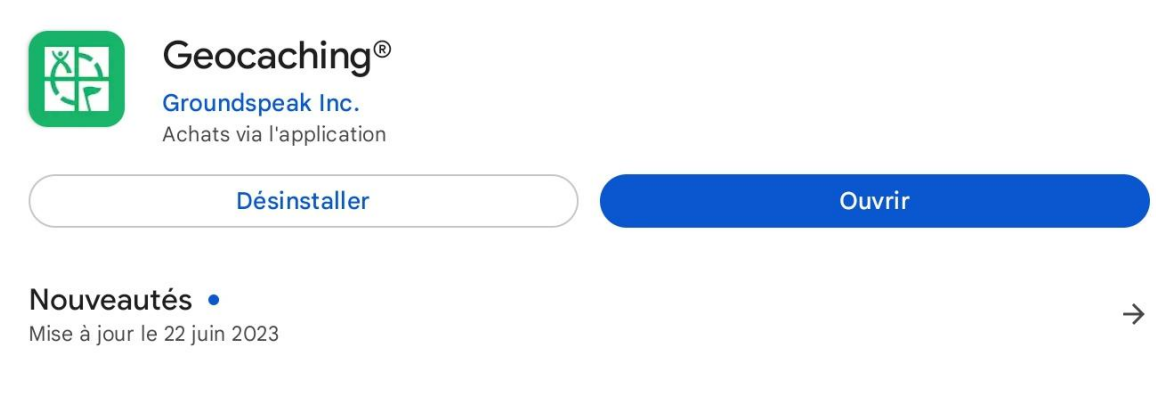

Après avoir installé l'application sur votre smartphone il ne vous reste plus qu'à vous connecter via le bouton *Connexion* (avec votre compte créé pour l'application Geocaching Adventure Lab® par exemple).

Si vous n'avez pas encore de compte, vous pouvez utiliser votre compte Google, votre compte Apple (surtout si vous avez un Iphone) ou encore votre compte Facebook.

Vous pouvez aussi vous inscrire et utiliser une adresse email et un pseudo pour commencer à jouer.

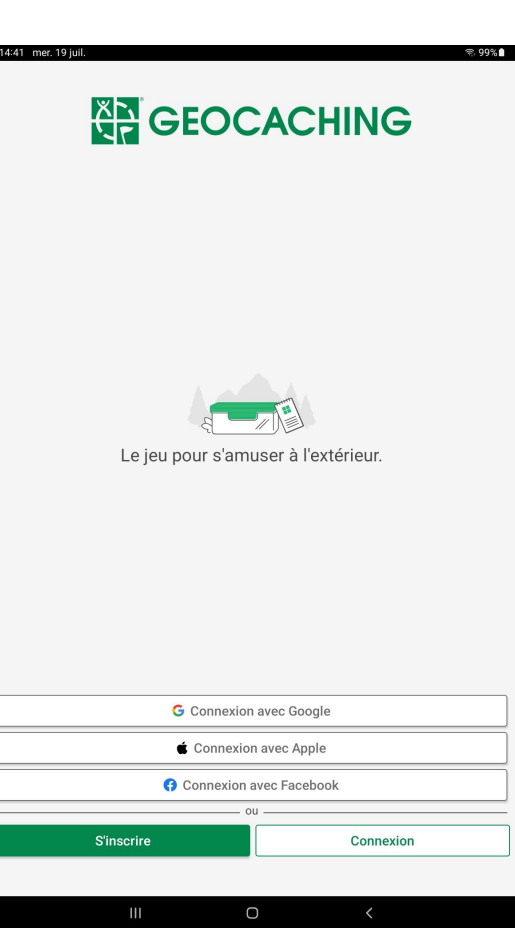

A noter qu'il est préférable, comme pour toute inscription, de ne pas donner trop d'informations sur son nom réel. Évitons donc d'utiliser son nom et prénom ou son adressepostale comme nom d'utilisateur !

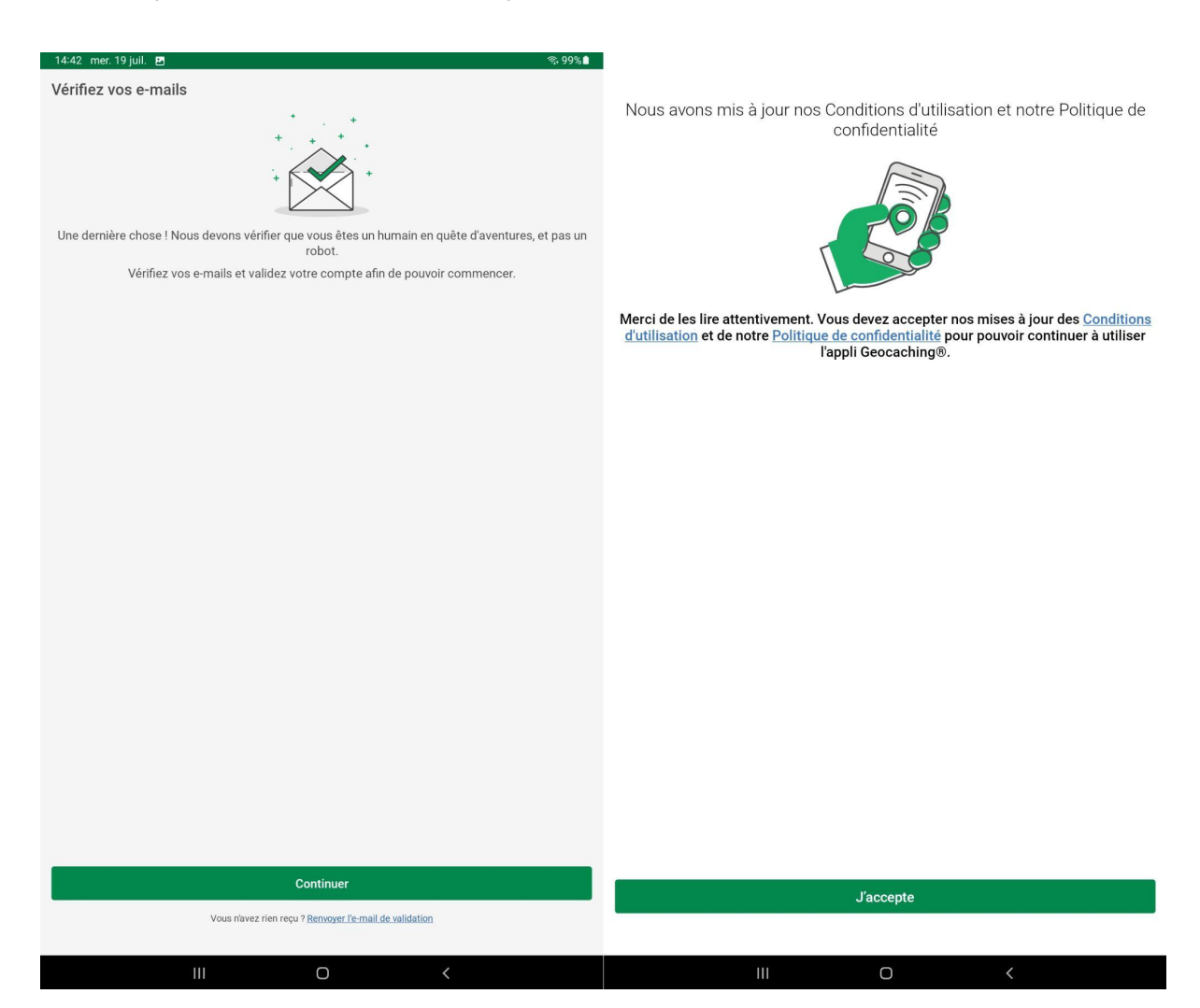

Après avoir cliqué sur *Continuer* et accepté les **conditions d'utilisation** et la **politique de confidentialité** de l'application vous pourrez vous lancer dans la recherche de votre première géocache.

Pensez à bien lire les premières explications qui vous seront données car c'est ainsi que vous comprendrez le mieux les règles du jeu.

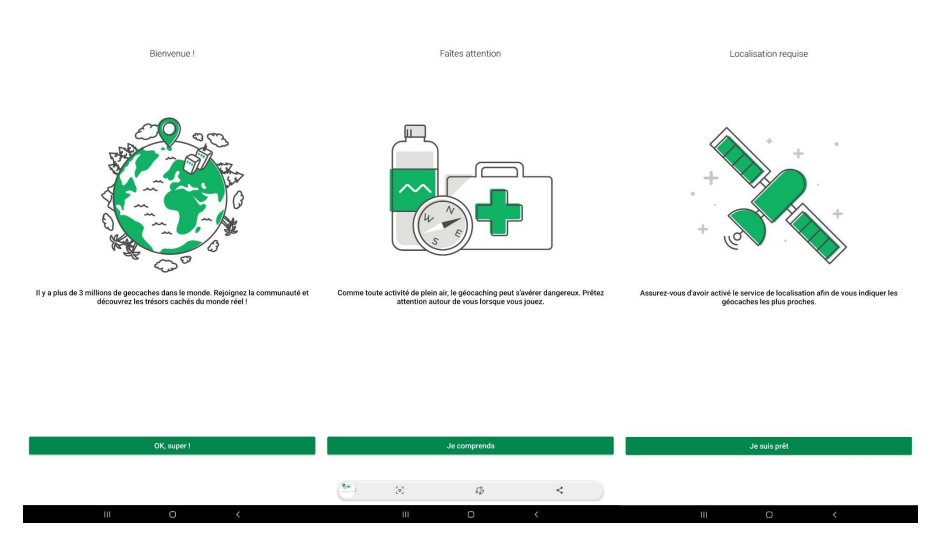

Le jeu étant basé sur le positionnement GPS il vous sera indispensable de donner l'autorisation d'utilisation de la position pour que l'application puisse vous localiser et vous afficher les géocaches les plus proches de votre position actuelle.

Cette localisation étant basée sur la puce GPS de votre appareil et sur des éléments de triangulation des signaux des antennes relais la précision est parfois "hasardeuse" et peut être décalée de plus de 5 m ce qui rend la recherche plus compliquée.

Autoriser Geocaching à accéder à la position de cet appareil? **Exacte** Approximative Lorsque vous utilisez l'appli Uniquement cette fois-ci Ne pas autoriser

La carte va donc s'afficher avec votre position actuelle (désignée par le point bleu) et l'application vous affichera les géocaches les plus proches.

Commençons par celle située juste à côté de nous et cliquons sur l'icône vert …

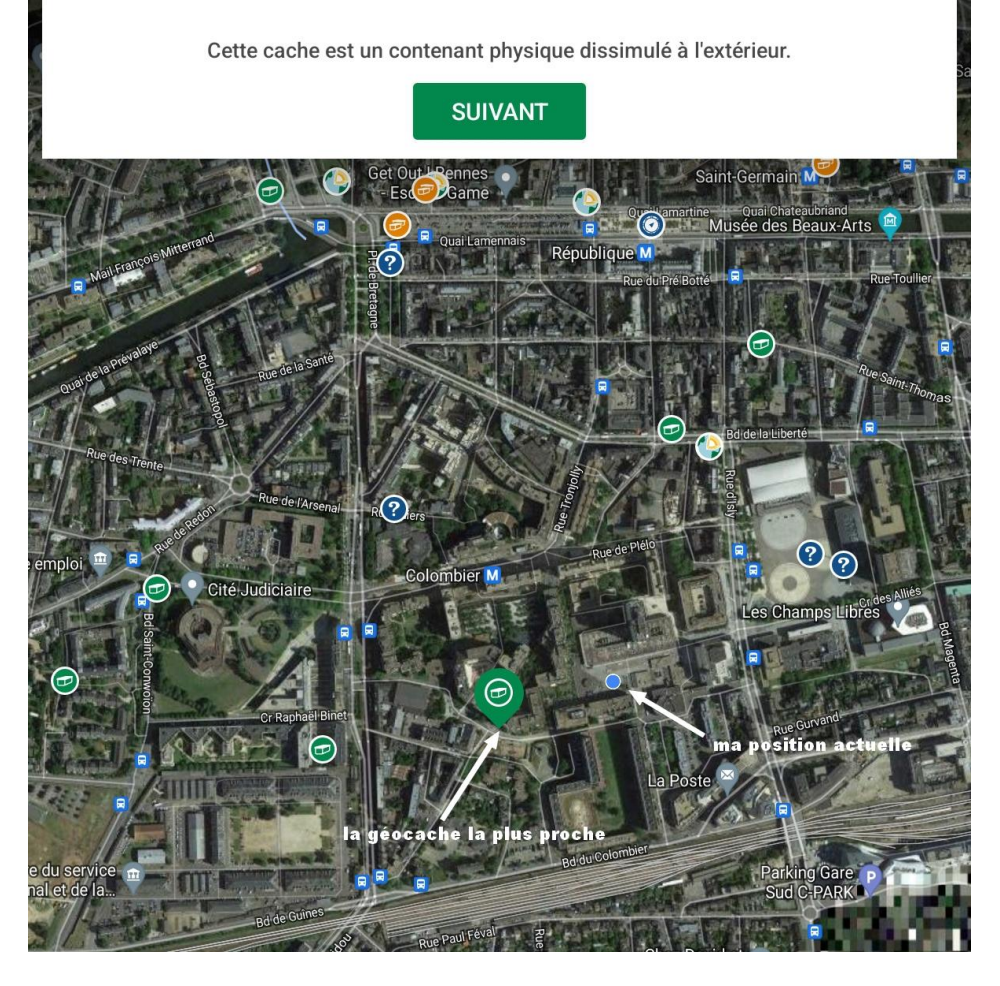

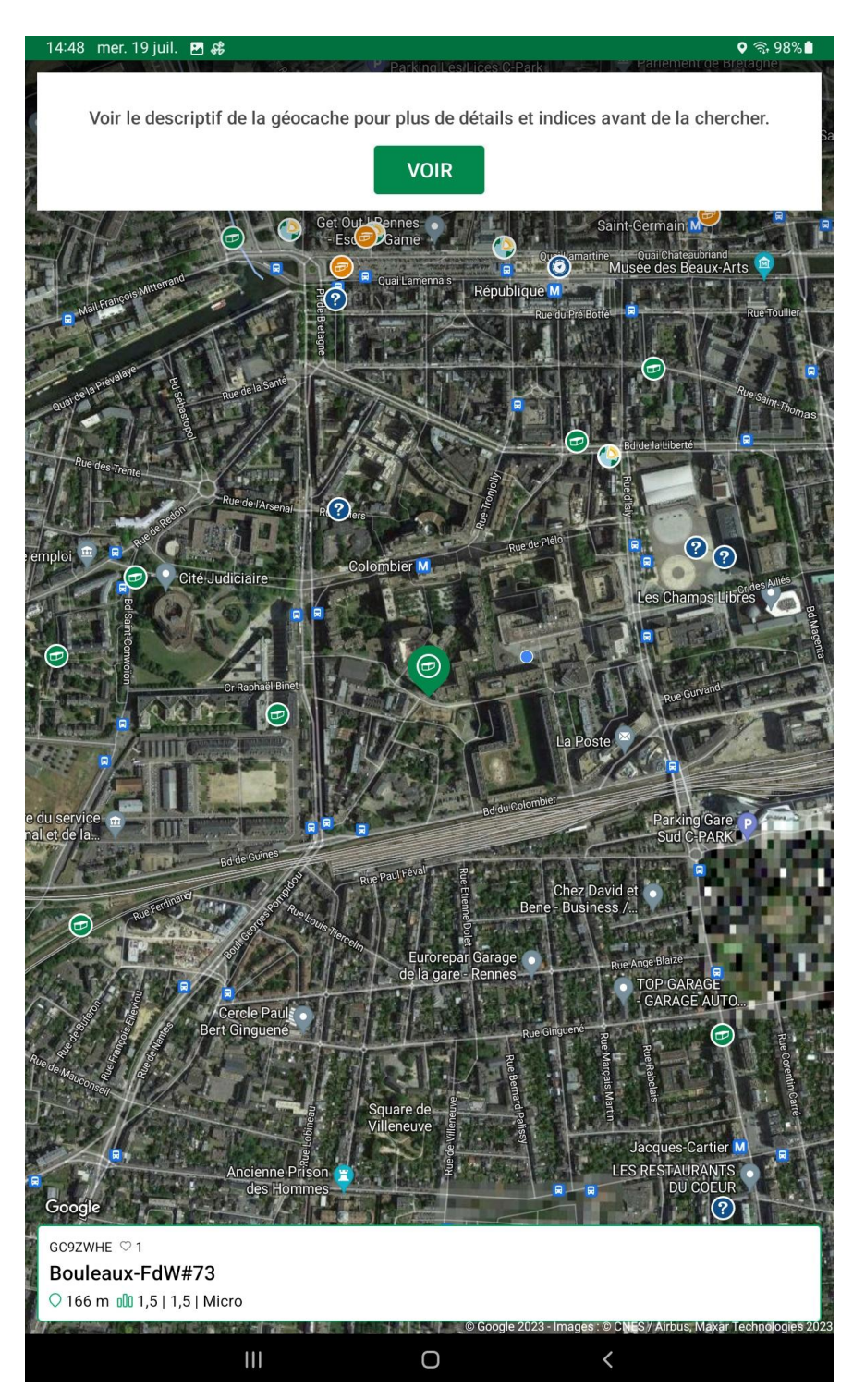

Cette géocache est une cache dite traditionnelle, qui se nomme **Bouleaux - FdW#73** et porte le code **GC9ZWHE**.

Elle est située à 166 m de notre position. Elle est de difficulté 1.5, de terrain 1.5 et est de taille micro (à savoir pas plus grand qu'un tube d'aspirine)

Pour en savoir plus sur cette cache, il suffit de cliquer sur la partie blanche pour voir apparaître le descriptif complet de la cache.

Chaque géocache porte un numéro unique qui permet de l'identifier dans le jeu. De même, chaque géocache a un nom qui permet d'imaginer un peu à l'avance ce que l'on va trouver sur place (quand le descriptif est bien fait) … Ici c'est une géocache de la série **Fan de [War](https://warindawest.com/a-propos/)** (FdW) et c'est même la 73e de la série. War étant un graffeur très reconnu dans le Grand Ouest c'est une de ses œuvres urbaines que l'on va découvrir via cette géocache

# **Le descriptif de la cache**

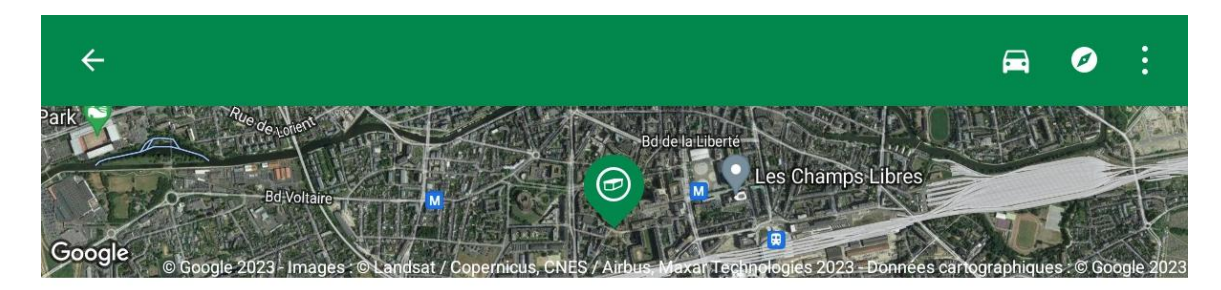

Bouleaux-FdW#73

GC9ZWHE · Traditionnelle

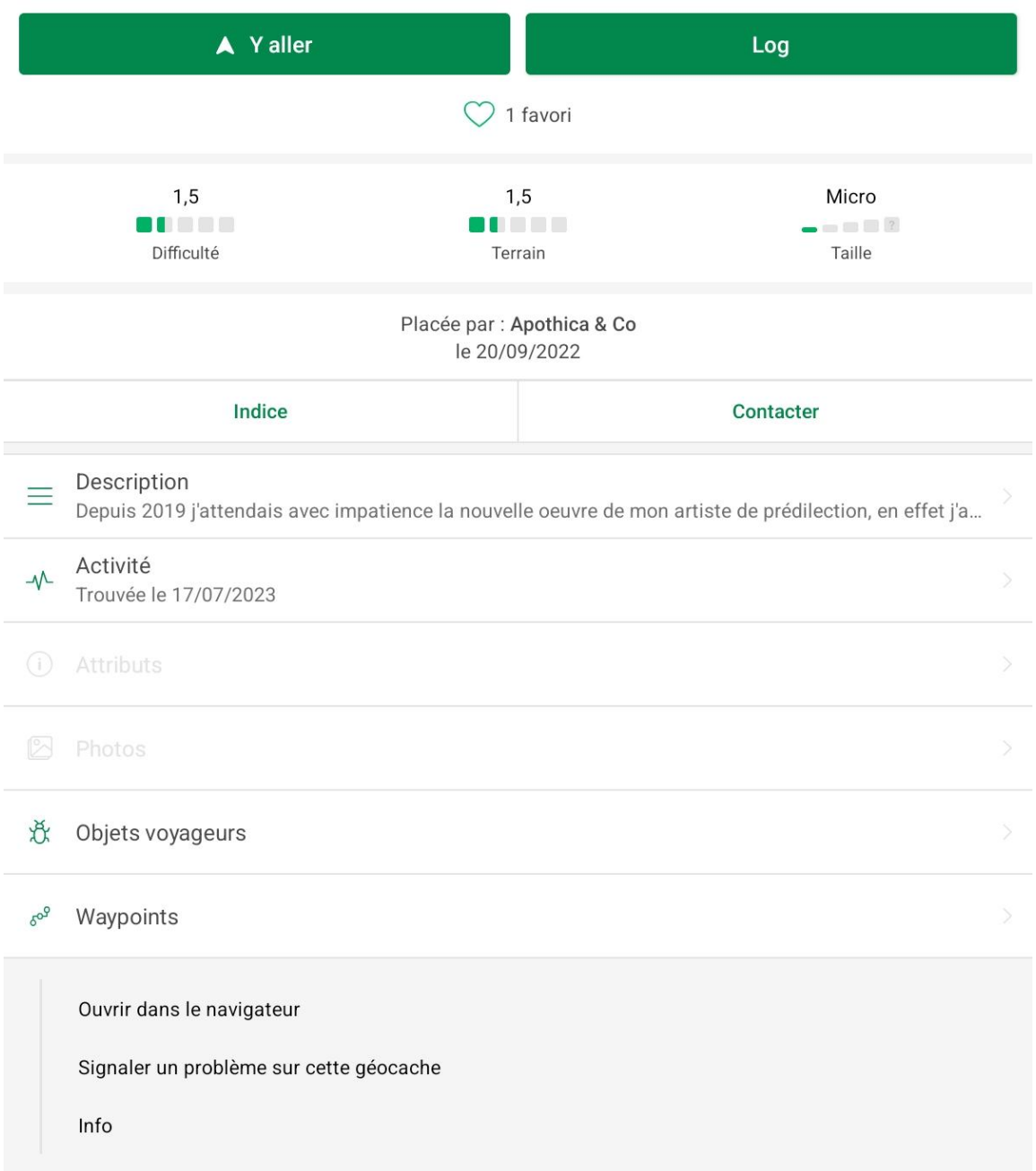

Dans les informations présentées dans cette première partie du descriptif on sait que :

- la géocache a été posée le 20/09/2022 par Apothica & Co
- elle a été trouvée le 17/07/2023 (soit il y a 2 jours par rapport à la capture d'écran de ce pas à pas).

En cliquant sur **Description** on va pouvoir avoir toutes les informations proposées par le poseur de la cache et en cliquant sur **Indice** nous aurons un indice complémentaire pour savoir où chercher …

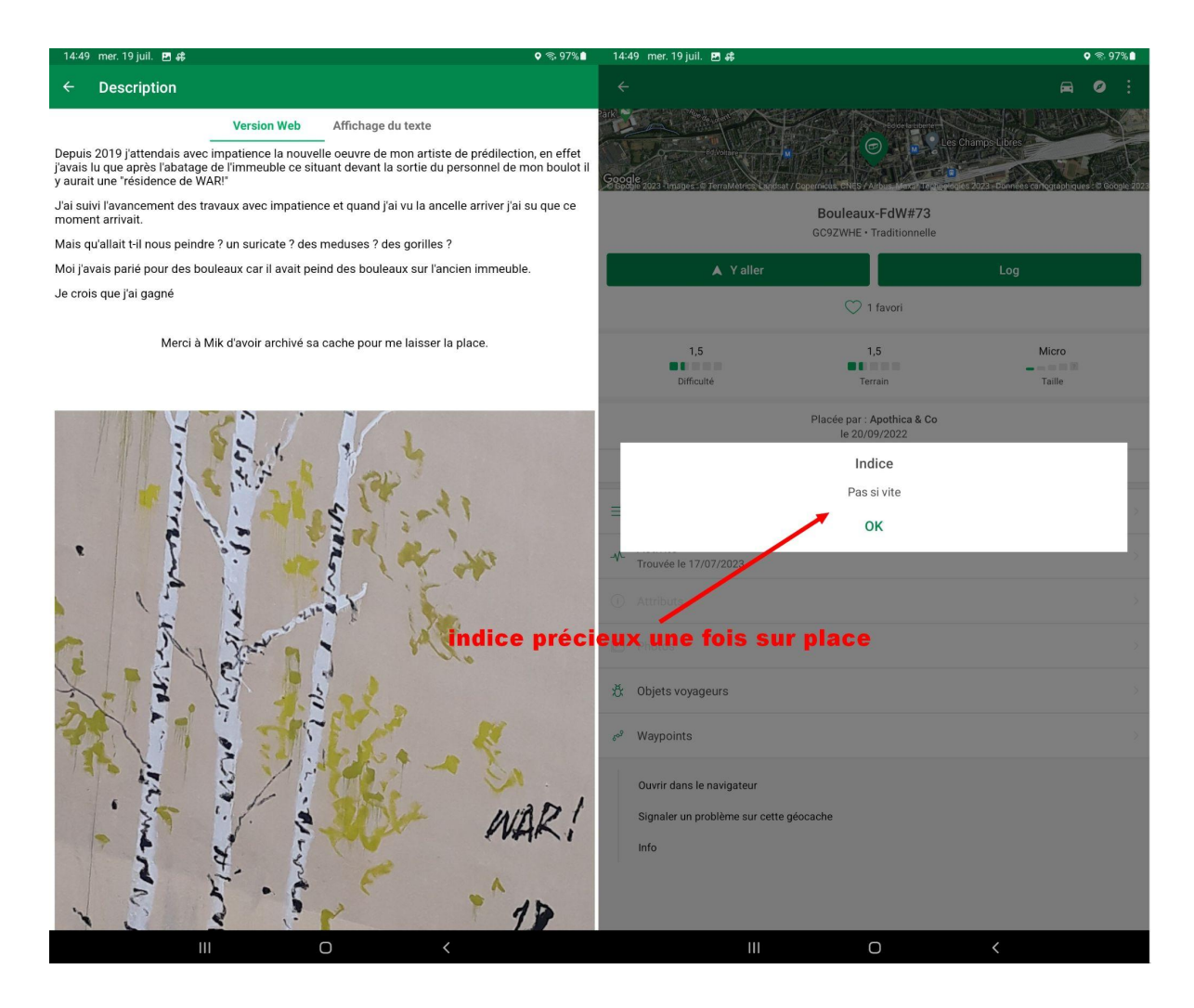

Il ne nous reste plus qu'à s'approcher du lieu pour pouvoir analyser le "spot" où peut se trouver cette géocache ! Comme indiqué précédemment il se peut que le GPS de votre appareil ne soit pas super précis.

C'est là que les éléments de difficulté et de terrain ainsi que l'indice vont pouvoir vous aider. Un Terrain de 1.5 est un indice sur la hauteur de l'emplacement de la cache, le niveau de terrain 1 signifiant que l'on peut

attraper la cache si on est en fauteuil roulant … La Difficulté, ici à 1.5 aussi, nous indique que la cache est un peu camouflée mais facile à trouver … et si on ajoute à ça l'indice concernant la vitesse je vous laisse imaginer où se trouve la cache d'après la photo suivante :

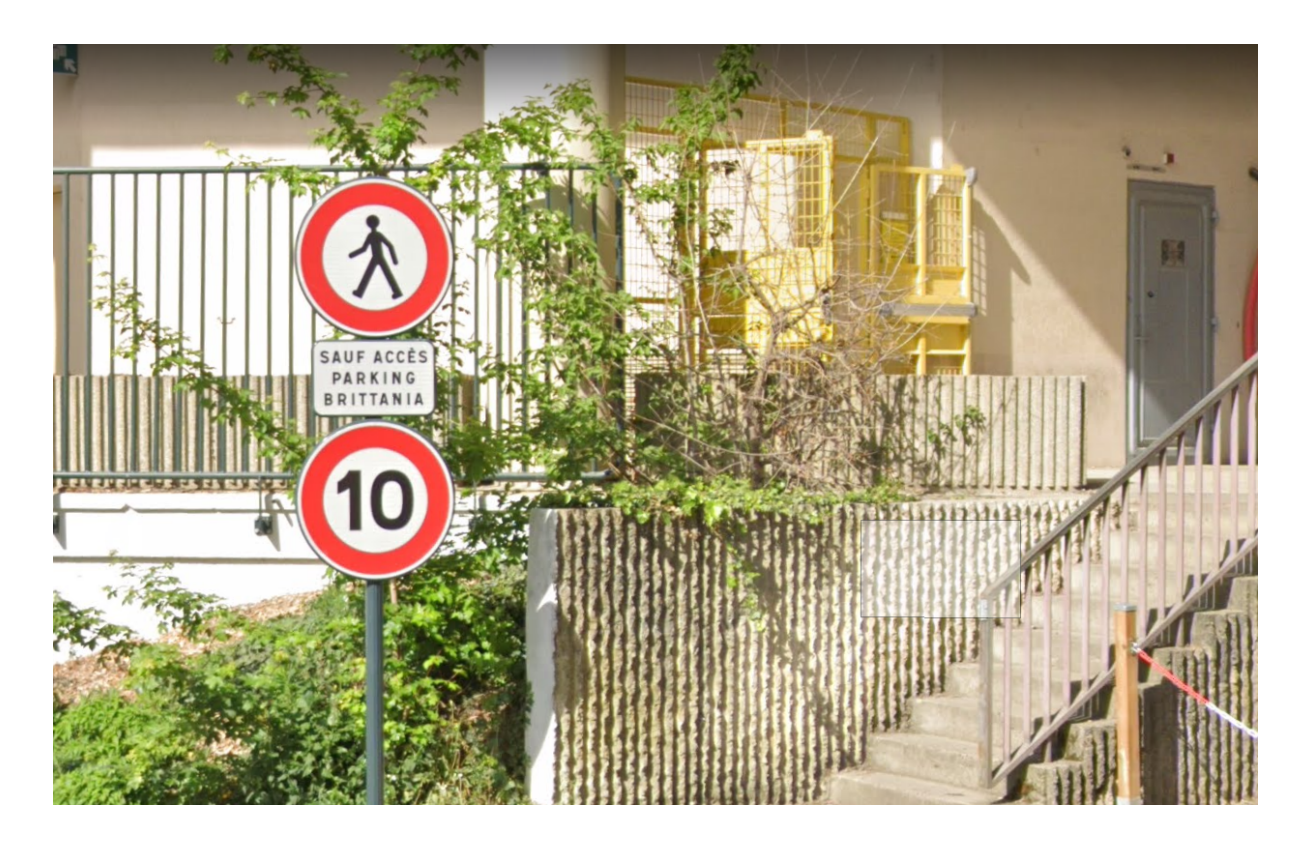

Vous l'avez trouvée ? Parfait il ne vous reste plus qu'à l'indiquer via l'application en faisant un "log" :

**Trouvée :** vous avez trouvé la boîte et noté votre pseudo sur le carnet de passage avec la date.

**Pas trouvée** (DNF pour Did Not Find et oui c'est un jeu américain à la base) : vous n'avez pas trouvé la géocache.

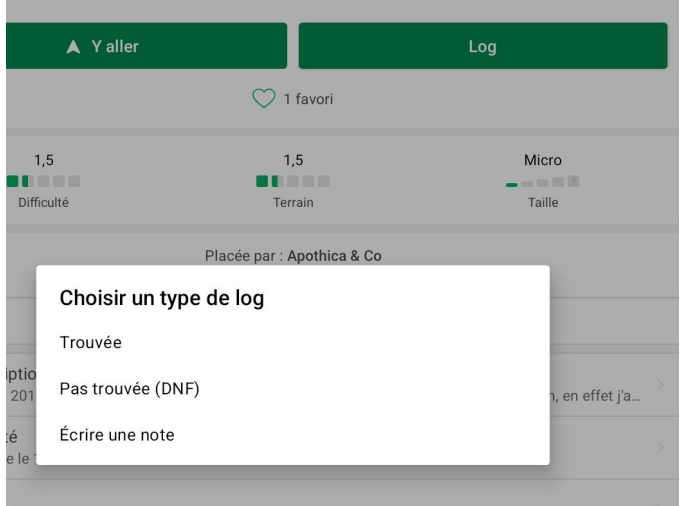

**Écrire une note :** vous n'avez pas vraiment eu le temps de chercher car il y avait beaucoup de passage, mais vous n'allez pas mettre un DNF car vous n'avez vraiment pas eu le temps de chercher.

Vous êtes invité à écrire un petit message (qui sera reçu par le propriétaire de la cache, celui qui l'a posée) et même à poster une photo.

Il n'y a rien d'obligatoire mais ce message que le propriétaire va recevoir par email lui permet de

#### Trouvée

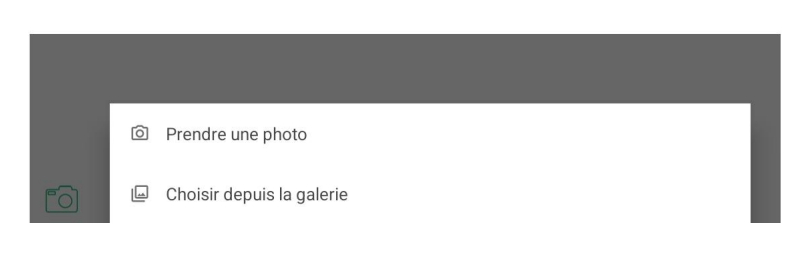

savoir si sa cache est en bonne santé et si tout s'est bien passé pour vous lors de votre recherche.

C'est aussi la seule et unique récompense qui lui est faite en tant que poseur de géocache ! Et oui dans le jeu ceux qui posent les caches sont des joueurs (pas des débutants) qui posent des géocaches pour le plaisir de faire découvrir des lieux intéressants et/ou particuliers. Leur envoyer un merci et un petit texte lui fera très plaisir alors pensez-y quand vous ferez votre "log" après votre découverte !

### **Et maintenant ?**

Si l'expérience vous a intéressé alors vous pouvez vous lancer dans ce jeu avec un peu plus d'intérêt que ce seul atelier numérique. Promenez-vous autour de chez vous pour découvrir toutes les géocaches qui sont posées là et qui vous invitent à découvrir une fontaine oubliée, un graff original …

Partez en vacances à l'autre bout du monde et découvrez que là aussi il y a une géocache qui vous attend ! Il y en a plus de 3 millions réparties un peu partout sur le globe …

Dans ce pas à pas vous étiez invité à découvrir une cache traditionnelle (verte)

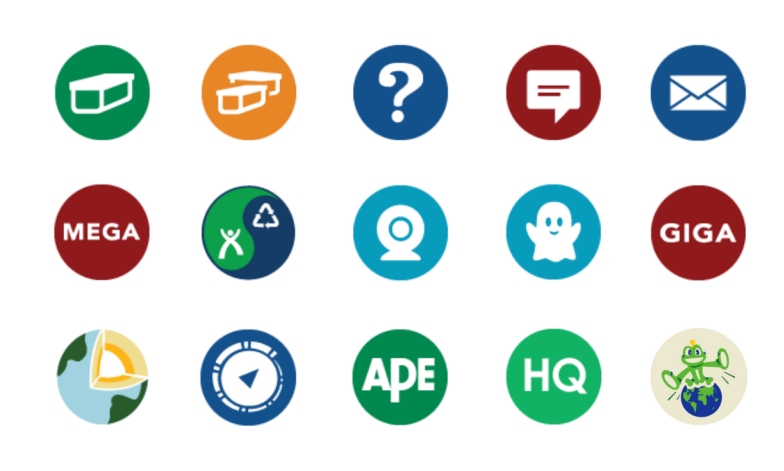

mais il y en a aussi des multis (orange) des mysteries (bleu) et même des géocaches autour de la géologie (earthcache) …

Si un point rouge apparaît à côté de chez vous c'est qu'un évent, un rassemblement de géocacheurs, est organisé. N'hésitez pas à aller les rencontrer et vous découvrirez des "mordus" qui voudront certainement partager avec vous leur passion pour ce jeu.

Vous l'aurez peut-être compris en lisant ce pas à pas je suis moi même géocacheur et impliqué dans une association régionale, les Geocacheurs de Bretagne - Breizh Geocacheurs, et ai à coeur de partager ma passion autour de ce jeu que je pratique depuis maintenant 13 ans.

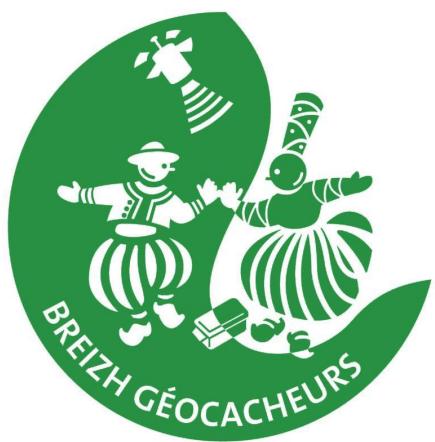